## <u>When connecting Furuno FI50 displays to a Simrad AT10,</u> <u>please use the "AT10" mode</u>

The AT10 mode allows the FI50's to display the following sentences properly, XTE, LL, and Rudder Angle.

This hidden AT10 mode is available from software version 1.09 and on.

To switch the operational mode of an FI50 display, press and hold in at the same time the "A" (first button from left side), and "C" (third button from left side) buttons for 10 seconds. After 10 seconds you will hear 3 long beeps. To switch back to normal mode, press and hold in the A and C buttons again for 10 seconds until you hear 3 short beeps. You may want to go through this cycle a couple of times so you know what is a long or short beep.

AT10 Mode is 3 long beeps. Normal mode is 3 short beeps.

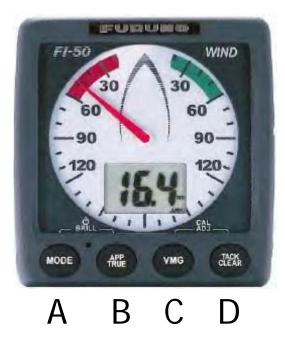